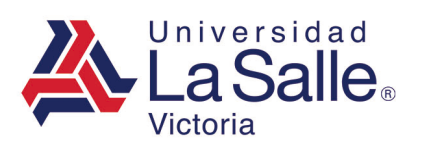

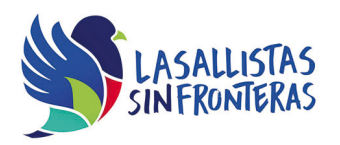

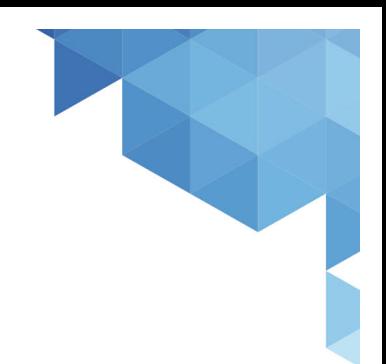

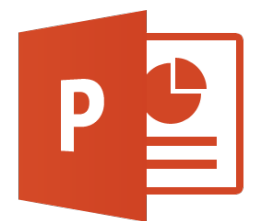

# Microsoft Access Nivel Business

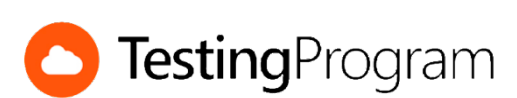

**CENTRO DE CERTIFICACIÓN TESTING PROGRAM UNIVESIDAD LA SALLE VICTORIA**

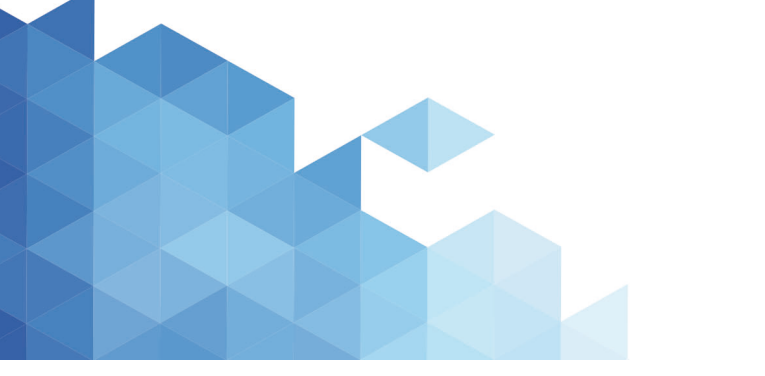

http://www.lasallevictoria.edu.mx

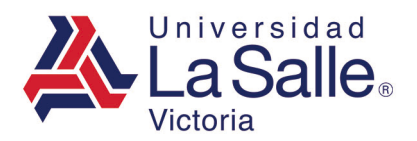

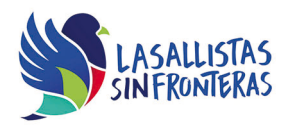

**Propósito:** Desarrollar las competencias necesarias para acreditar con éxito el examen de Certificación Testing Program, mediante la visualización de videos instruccionales de apoyo y la realización de ejercicios prácticos de Nivel Business con el programa Microsoft Access.

**Duración:** 40 hrs (20 horas de asesoría presencial y 20 de autoestudio)

# **Contenidos:**

#### **Módulo 1. Crear Tablas**

- Crear una tabla desde la vista diseño
- Agregar, modificar o eliminar un campo de una tabla
- Eliminar una tabla o cambiar su nombre
- Establecer un campo como clave principal de una tabla
- Establecer el formato predeterminado de un campo
- Establecer una máscara de entrada
- Establecer el valor predeterminado
- Establecer una regla de validación a un campo
- Establecer el texto de validación de un campo
- Establecer un campo como requerido
- Crear un control Cuadro de lista o Cuadro combinado de valores fijos
- Crear un control Cuadro de lista o Cuadro combinado de valores dinámicos
- Modificar el origen de la fila de un control de búsqueda
- Establecer la propiedad Limitar a la lista de un cuadro de búsqueda
- Establecer la relación uno a uno entre tablas
- Establecer la relación uno a varios entre tablas
- Eliminar la relación existente entre tablas
- Establecer exigir integridad referencial
- Actualizar en cascada los campos relacionados
- Eliminar en cascada los registros relacionados

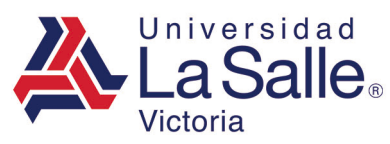

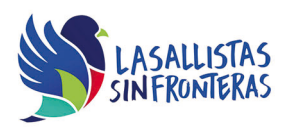

#### **Módulo 2. Manejar Tablas**

- Ordenar la información de una tabla
- Aplicar los filtros por selección
- Aplicar los filtros por formulario
- Utilizar los filtros avanzados
- Utilizar los operadores Entre, En, y Como en los filtros avanzados
- Habilitar la hoja secundaria de datos
- Mostrar y Ocultar campos
- Inmovilizar campos
- Exportar tablas a una base de datos de Access
- Exportar tablas a una hoja de Excel
- Exportar tablas a un archivo de texto
- Importar datos desde otra base de datos de Access
- Importar datos desde un archivo de Excel
- Importar datos desde un archivo de texto
- Eliminar registros de prueba de una tabla
- Vincular tablas de Access
- Vincular tablas de hojas de Excel
- Utilizar el administrador de tablas vinculadas

#### **Módulo 3. Crear Consultas**

- Crear una consulta de selección
- Crear una consulta de selección basada en otras consultas
- Utilizar varios criterios de ordenación
- Modificar las propiedades de la combinación
- Establecer criterios utilizando los operadores relacionales
- Crear consultas utilizando los operadores Y (And) y O (Or)
- Crear consultas utilizando los operadores ENTRE, EN y COMO
- Establecer criterios con datos de fecha
- Utilizar en los criterios la función DÍA, MES, AÑO y DIASEMANA
- Utilizar la función CLargo, CEntero y CMoneda en una consulta
- Establecer propiedades de un campo
- Crear consultas con campos calculados
- Crear consultas con campos concatenados
- Utilizar la función SiInm en las consultas
- Crear consultas de totales
- Establecer valores superiores de una consulta
- Establecer la propiedad valores únicos en una consulta
- Establecer registros únicos en una consulta
- Crear consultas con el parámetro Dónde

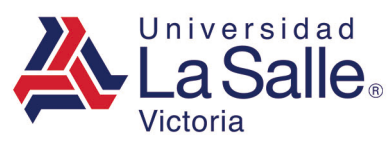

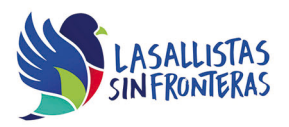

# **Módulo 4. Trabajar con Formularios**

- Crear un formulario automático basado en una tabla o en una consulta
- Crear un formulario Dividido, de diálogo, Varios elementos o Navegación
- Crear un formulario con distribución En columnas, Tabular o Justificado
- Crear un formulario con subformulario
- Crear un formulario con formularios vinculados
- Modificar el origen del registro de un formulario
- Cambiar la vista predeterminada de un formulario
- Agregar o eliminar el Encabezado o Pie de formulario o de página
- Alternar color de fila
- Establecer la propiedad Modal o Emergente
- Aplicar filtros a un formulario
- Agregar o modificar etiquetas en un formulario
- Agregar controles
- Insertar botones de comando
- Insertar cuadros de texto
- Agregar o modificar cuadros combinados o cuadros de lista
- Insertar imágenes
- Modificar el orden de tabulación
- Agregar la fecha y hora
- Crear gráficas
- Modificar el origen de la fila de una gráfica
- Establecer el tamaño, alineación y espaciado de controles
- Establecer formato condicional a un campo
- Modificar el estilo de los bordes de un formulario
- Establecer el título de un formulario
- Ocultar o mostrar los selectores de registro de un formulario
- Ocultar o mostrar los botones Cerrar, Minimizar y Maximizar de un formulario
- Modificar las propiedades agregar, eliminar o editar registros

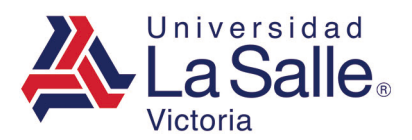

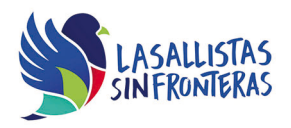

## **Módulo 5. Trabajar con Informes**

- Crear un informe básico basado en una tabla o en una consulta
- Crear un informe con distribución En pasos, en Bloque o en Esquema
- Crear un informe agrupado y/o con resumen
- Cambiar la orientación de página de un informe
- Modificar el origen del registro de un informe
- Agregar o eliminar el Encabezado o Pie de informe
- Agregar encabezados y pie de sección de un campo
- Establecer niveles de agrupamiento en un informe
- Establecer intervalos de agrupamiento en campos numéricos
- Establecer el orden de la información de un informe
- Insertar números de página
- Insertar una imagen como logotipo del informe
- Insertar fecha y hora
- Agregar o eliminar campos existentes al informe
- Agregar o eliminar etiquetas
- Agregar o eliminar cuadros de texto
- Crear gráficas dentro de un informe
- Modificar el origen de la fila de un gráfico
- Filtrar datos de un informe
- Establecer el tamaño y espaciado de controles
- Establecer la alineación de varios controles
- Establecer formato condicional a un campo de informe
- Alternar color de fila de un informe
- Exportar un informe
- Utilizar las funciones SUMA, MAX, MIN, PROMEDIO

#### **Módulo 6. Trabajar con Gráficos y SmartArt**

- Agregar, modificar y eliminar comentarios a una macro
- Ocultar o mostrar el catálogo de acciones
- Utilizar la acción AbrirFormulario
- Utilizar la acción AbrirInforme
- Utilizar la acción AbrirTabla
- Utilizar la acción CerrarVentana
- Utilizar la acción MaximizarVentana
- Utilizar la acción MinimizarVentana
- Utilizar la acción RestaurarVentana
- Utilizar la acción para cambiar el tamaño de una ventana
- Utilizar acciones con comandos del sistema
- Utilizar acciones con macros

http://www.lasallevictoria.edu.mx

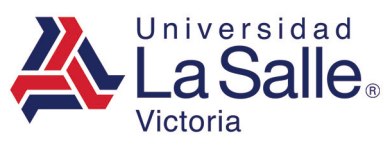

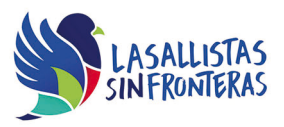

- Modificar los argumentos de una acción
- Agregar una acción para mostrar un cuadro de mensaje
- Modificar los argumentos de una acción de cuadro de mensaje
- Agregar acciones utilizando el flujo de programa Si
- Crear un grupo o bloque de acciones
- Modificar las acciones de un grupo o bloque
- Eliminar o mover acciones de un grupo o bloque
- Copiar acciones de una macro
- Agregar acciones de operaciones de entrada de datos
- Incrustar una macro a través de los eventos de los objetos de Access
- Eliminar macros incrustadas
- Cambiar el nombre a una macro
- Crear una macro con el nombre Autoexec
- Eliminar macros
- Exportar una Macro a otra base de datos de Access
- Convertir una macro a código Visual Basic

#### **Módulo 7. Trabajar con Consultas de Acciones**

- Crear y ejecutar consultas de tablas de referencia cruzada
- Establecer o modificar el encabezado de fila
- Establecer o modificar el encabezado de columna
- Establecer la columna de valor
- Crear y ejecutar consultas de datos anexados
- Establecer o modificar la base de datos y tabla para anexar
- Crear y ejecutar consultas de actualización
- Actualizar los datos de una tabla con los datos de otra tabla
- Crear y ejecutar consultas de eliminación
- Crear y ejecutar consultas de creación de tablas
- Convertir una consulta de selección en una de creación de tabla
- Crear consultas de acción con parámetros de tipo fecha
- Crear consultas de acción con parámetros de intervalos
- Especificar el tipo de datos de los parámetros de una consulta
- Crear una consulta para búsqueda de duplicados
- Crear una consulta de no coincidentes
- Crear consultas que soliciten parámetros

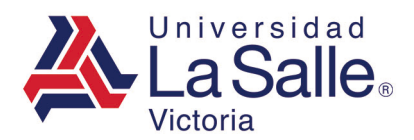

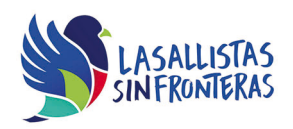

## **Módulo 8. Trabajar con Consultas de Acciones**

- Modificar las notificaciones de las consultas de acción
- Establecer el título de la aplicación
- Establecer el ícono de la aplicación
- Permitir el uso de menús contextuales predeterminados
- Establecer efectos de cuadrícula y celda predeterminados
- Establecer la fuente predeterminada de la hoja de datos
- Personalizar la cinta de opciones
- Personalizar la barra de herramientas de acceso rápido
- Especificar un formulario para mostrar al abrir la base de datos
- Ocultar o mostrar el panel de navegación de forma predeterminada
- Modificar las opciones de navegación
- Cifrar con contraseña una base de datos
- Modificar las propiedades de la base de datos
- Utilizar el divisor de bases de datos
- Realizar copias de seguridad de una base de datos
- Modificar la ubicación predeterminada de bases de datos
- Especificar compactar base de datos al cerrar
- Compactar y reparar una base de datos

#### **Requerimientos necesarios:**

- Contar con sistema operativo en español: Microsoft Windows XP con (Service Pack 3), Windows Vista con (Service Pack 2), Windows 7, Windows 8 o Windows 10.
- 1 GB de memoria RAM
- Espacio mínimo de un 3 GB en disco duro.
- Conexión a Internet de 2MB.
- Navegador Internet Explorer
- Tener instalado Microsoft Office acorde a la versión del examen elegida.
- Tener instalado Testing Program Cloud
- Tener instalado WINRAR para descargar http://www.winrar.es/
- Tener instalado Adobe Reader para visualizar archivos PDF, para descargar en http://get.adobe.com/es/reader/
- Acceso a la siguiente IP: 192.169.215.32 y Puerto 1433